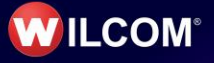

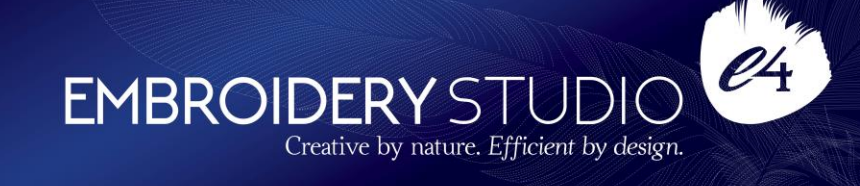

# **Wilcom EmbroideryStudio e4.2 Update 2**

# **Release Notes**

#### **06 November 2019**

This file contains notes on the Wilcom EmbroideryStudio e4.2 Update 2 release. This update is intended for installation with any released version (already installed) of Wilcom EmbroideryStudio e4.2. It contains all improvements up to this release plus any previous updates.

**Note**: Administrative privileges are required to install the software update. If you are installing to a corporate network, an administrator password may be required during update installation.

# **Contents**

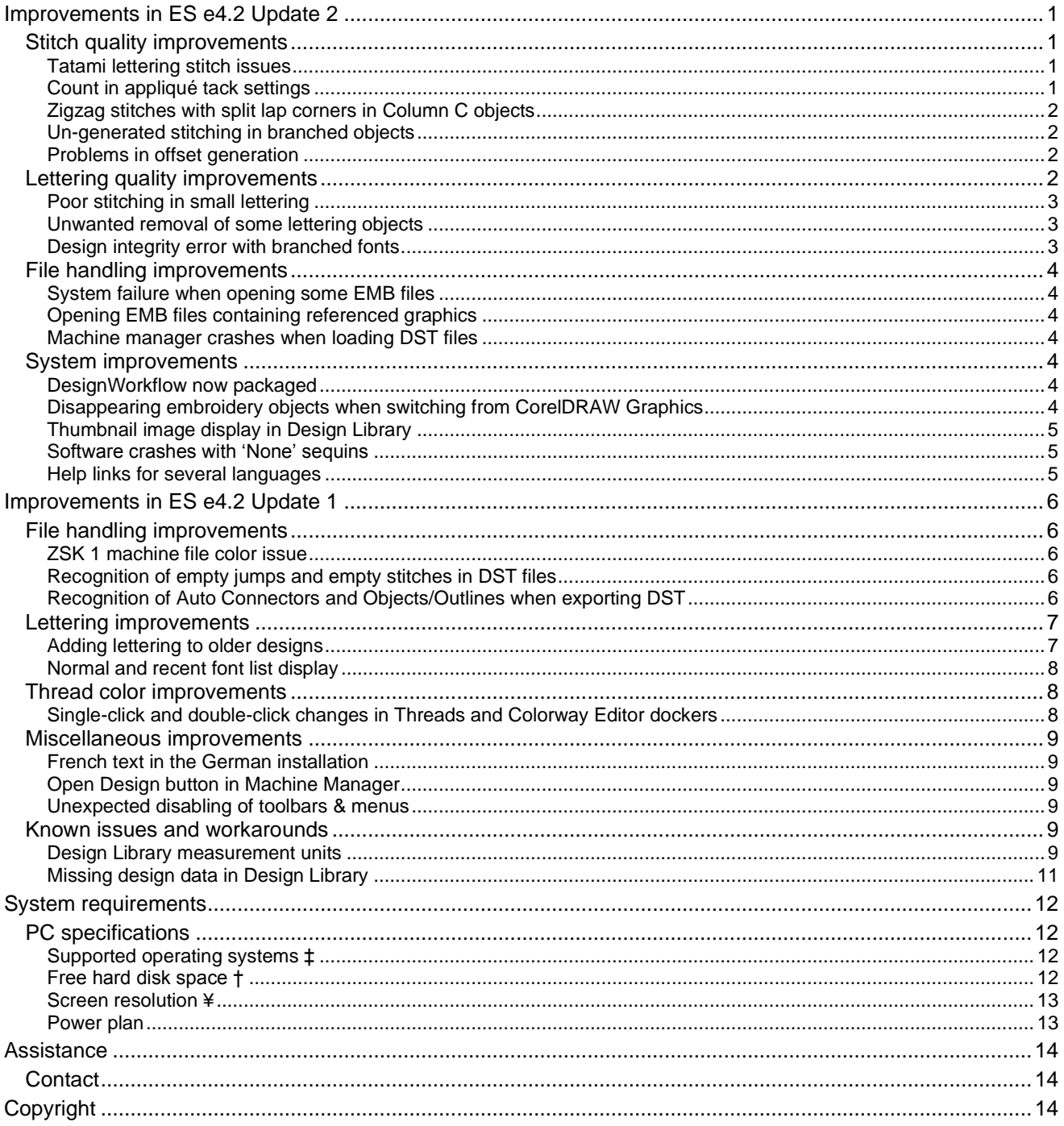

# <span id="page-2-0"></span>**Improvements in ES e4.2 Update 2**

EmbroideryStudio e4.2 now provides 64-bit operating system support. It has enhanced features, plus new design inclusions. The ES e4.2 Update 2 is a minor update to this release. See below for details…

# <span id="page-2-1"></span>**Stitch quality improvements**

The ES e4.2 Update 2 software update includes the following stitch quality improvements…

# <span id="page-2-2"></span>**Tatami lettering stitch issues**

Problems have been reported with tatami stitch in lettering objects. These may occur when digitizing letters with satin stitch and then changing to tatami fill. Lettering can take on an unwanted wavy appearance. The problem affects both TTF and native embroidery fonts. The issue has been resolved with Update 2.

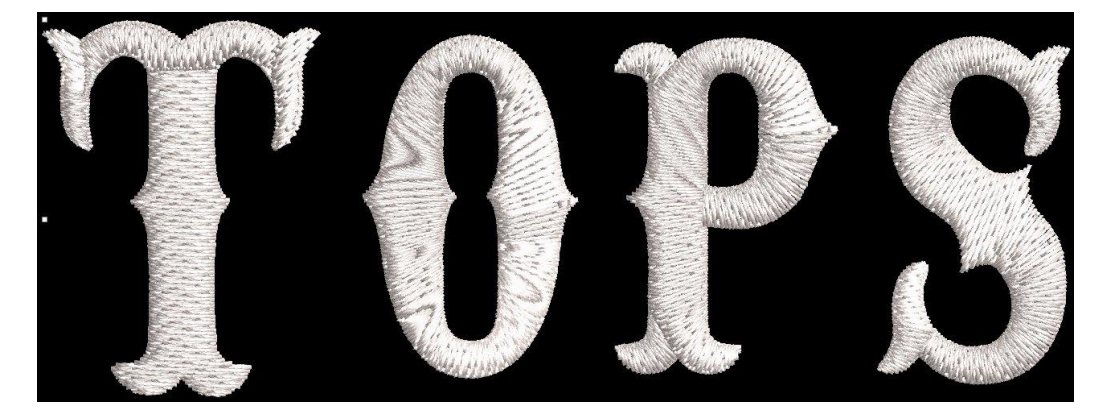

# <span id="page-2-3"></span>**Count in appliqué tack settings**

Problems have been reported when adjusting appliqué properties. Specifically, changing the count in the tack settings for Zigzag or Edge Zigzag appears to have no effect. The issue has been resolved with Update 2.

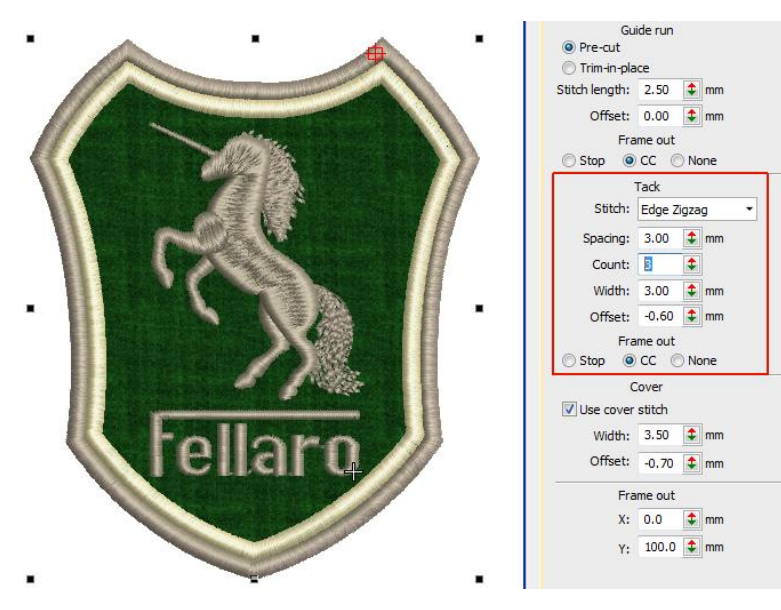

#### <span id="page-3-0"></span>**Zigzag stitches with split lap corners in Column C objects**

Problems have been reported with lost zigzag stitches when applying lap corners with split overlaps in some designs. This may affect Column C objects offset from the center – e.g. 30% side 1, 70% side 2. The issue has been resolved with Update 2.

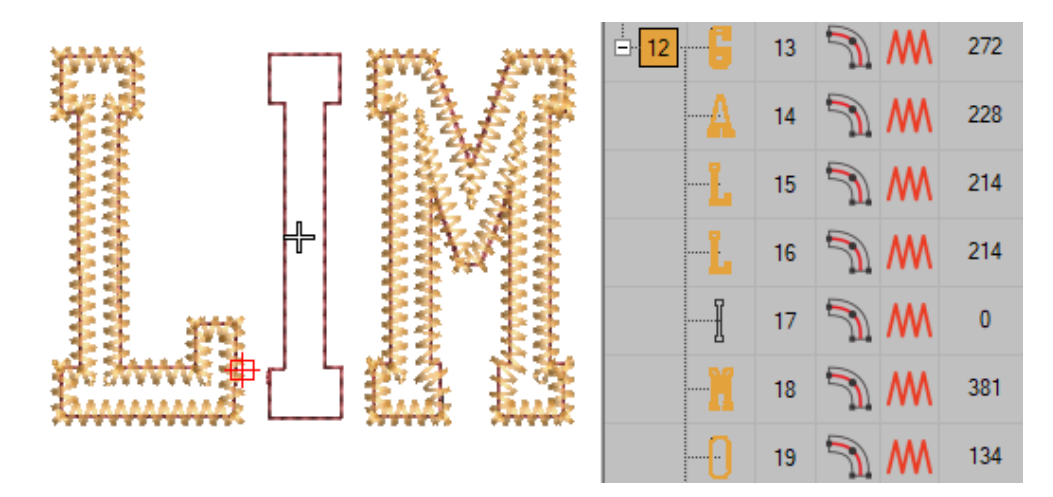

#### <span id="page-3-1"></span>**Un-generated stitching in branched objects**

Problems have been reported when attempting to branch complex fill objects with an offset fill type, and run objects. Stitches are un-generated for both objects and the software becomes unstable. The issue has been resolved with Update 2.

#### <span id="page-3-2"></span>**Problems in offset generation**

Problems have been reported in the generation of offsets with certain object types. For instance, problems occur when using star objects, bling fills, and sequin runs as source objects. Offsets may fail to generate or use incorrect stitch types. The issue has been resolved with Update 2.

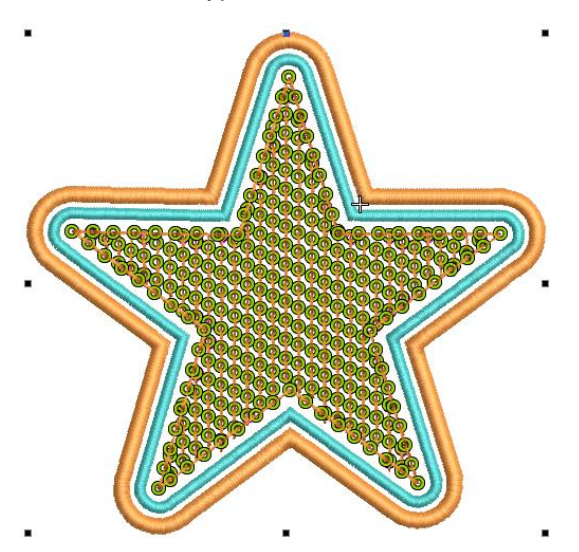

#### <span id="page-3-3"></span>**Lettering quality improvements**

The ES e4.2 Update 2 software update includes the following lettering quality improvements…

# <span id="page-4-0"></span>**Poor stitching in small lettering**

Problems have been reported with stitching quality of narrow columns in small lettering objects. Specifically, poor stitching can sometimes occur at the end of lettering objects where the column is narrow and the lettering small at 6-8mm in height. When lettering is enlarged, the problem disappears. The issue has been resolved with Update 2.

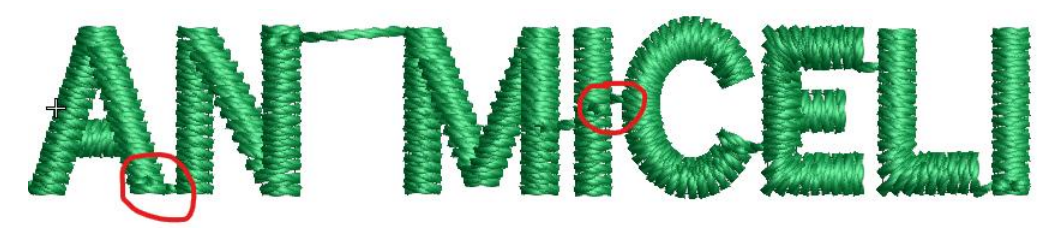

#### <span id="page-4-1"></span>**Unwanted removal of some lettering objects**

Problems have been reported when changing properties of certain rotated, enveloped, lettering objects. Changing fonts or stitch types can cause such objects to be removed. The issue has been resolved with Update 2.

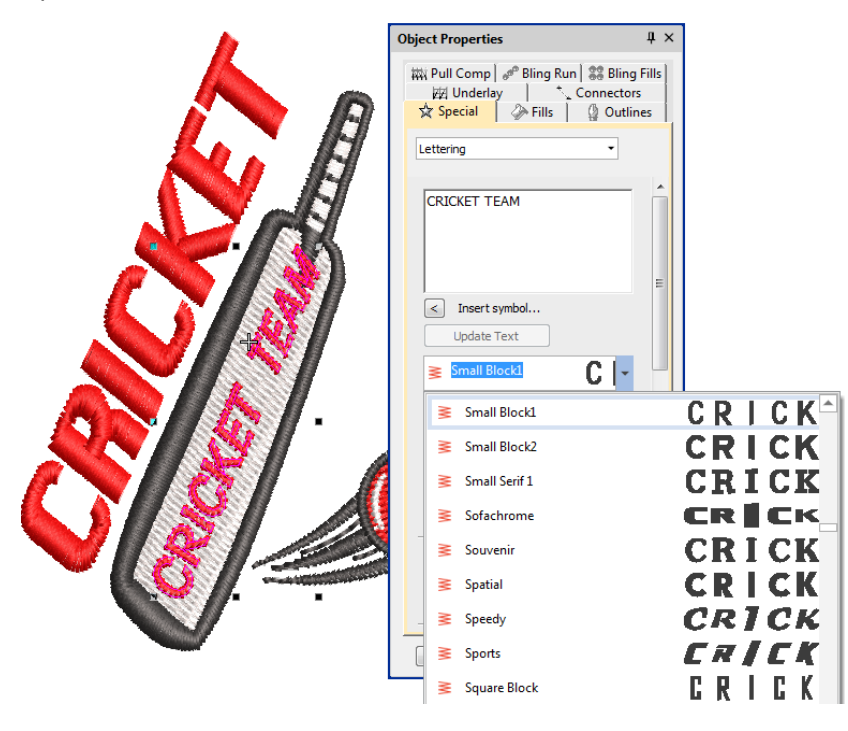

#### <span id="page-4-2"></span>**Design integrity error with branched fonts**

Problems have been reported when saving branched embroidery objects as letters in custom fonts. When branched designs are converted to 'As Digitized' letters, subsequent attempts to use them triggers a design integrity alert. The issue has been resolved with Update 2.

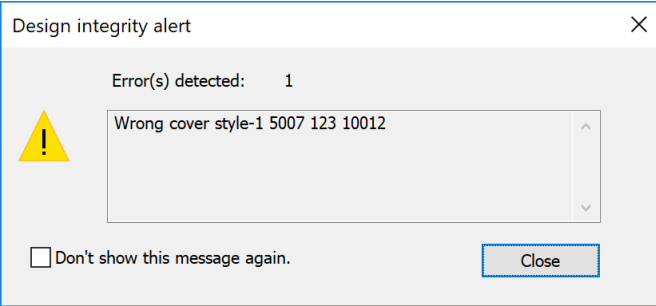

# <span id="page-5-0"></span>**File handling improvements**

The ES e4.2 Update 2 software update includes the following file handling improvements…

#### <span id="page-5-1"></span>**System failure when opening some EMB files**

Crashes have been reported when opening some older EMB files. This appears to have introduced by some optimizations in the decoding process. The issue has been resolved with Update 2.

### <span id="page-5-2"></span>**Opening EMB files containing referenced graphics**

Problems have been reported when opening older EMB files which contain linked (rather than embedded) graphics. Failure to locate a linked graphic can cause the system to fail. The issue has been resolved with Update 2.

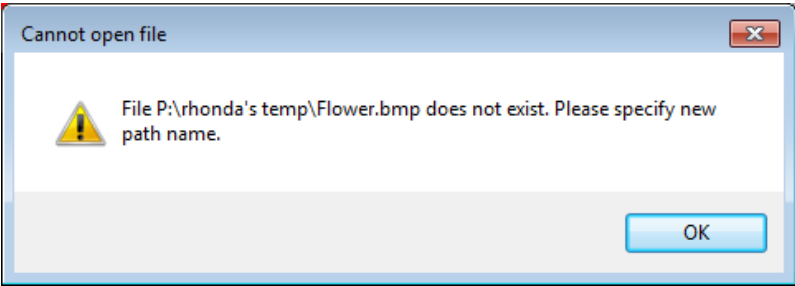

#### <span id="page-5-3"></span>**Machine manager crashes when loading DST files**

Problems have been reported with Machine Manager crashes when attempting to load DST files. The issue has been resolved with Update 2.

# <span id="page-5-4"></span>**System improvements**

The ES e4.2 Update 2 software update includes the following system improvements…

#### <span id="page-5-5"></span>**DesignWorkflow now packaged**

DesignWorkflow is now available in EmbroideryStudio e4.2 Update 2.

#### <span id="page-5-6"></span>**Disappearing embroidery objects when switching from CorelDRAW Graphics**

Problems have been reported with the unwanted removal of embroidery objects when switching from CorelDRAW Graphics mode. The issue has been resolved with Update 2. However, it may still affect files written previously to the current release – e.g. EMB files written in ES e4.1 or ES e4.2. These designs need to be saved and re-opened in the latest version of the software.

# <span id="page-6-0"></span>**Thumbnail image display in Design Library**

When filtering by graphics in Design Library, thumbnail images are being inverted. Filter by graphic files and select – the thumbnail in the docker appears upside down. The issue has been resolved with Update 2.

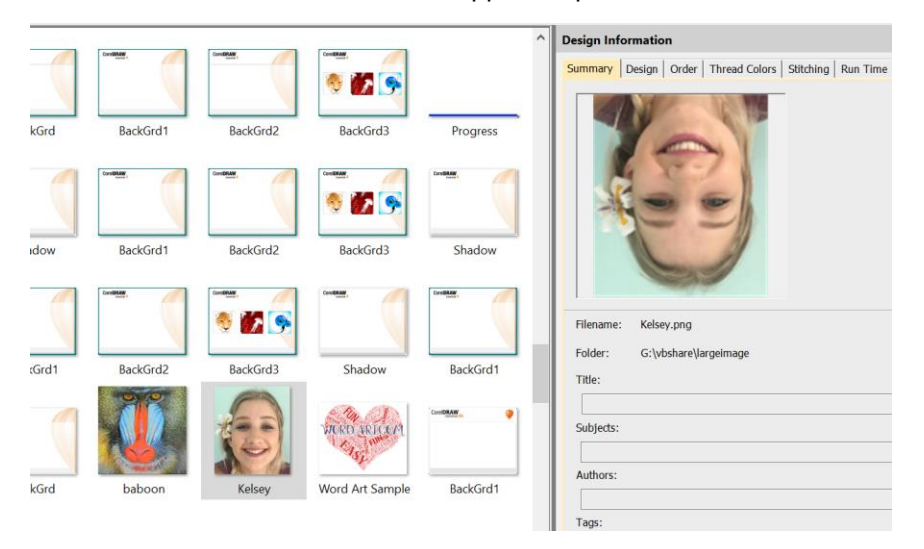

### <span id="page-6-1"></span>**Software crashes with 'None' sequins**

Problems have been reported when using the 'None' sequin assignment. For example, assigning 'None' to the first sequin in a Sequin Run, will cause the software to crash. The issue has been resolved with Update 2.

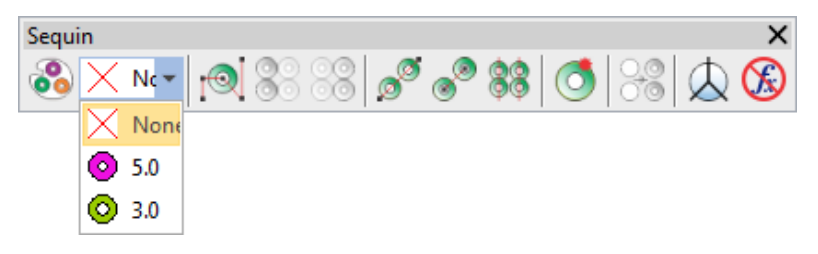

#### <span id="page-6-2"></span>**Help links for several languages**

Full online documentation is only provided for a number of languages. Links to online help have been erroneously redirected to page 404 for several languages. While full language support is not currently provided for some languages, calls to the online help are now directed to the English documentation.

# <span id="page-7-0"></span>**Improvements in ES e4.2 Update 1**

EmbroideryStudio e4.2 now provides 64-bit operating system support. It has enhanced features, plus new design inclusions. The ES e4.2 Update 1 is a minor update to this release. See below for details...

# <span id="page-7-1"></span>**File handling improvements**

The ES e4.2 Update 1 software update includes the following file handling improvements…

# <span id="page-7-2"></span>**ZSK 1 machine file color issue**

Problems have been reported when exporting designs to ZSK 1 machine file format. When edited in e4.2, design colors are sometimes switched. The issue has been resolved with Update 1

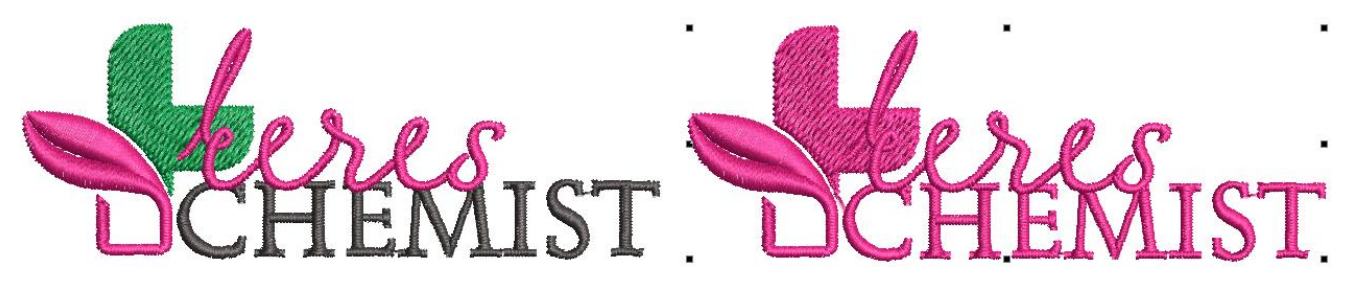

### <span id="page-7-3"></span>**Recognition of empty jumps and empty stitches in DST files**

Problems have been reported with incorrect recognition of certain combinations of empty jumps and empty stitches in DST files causing design integrity errors. The issue has been resolved with Update 1

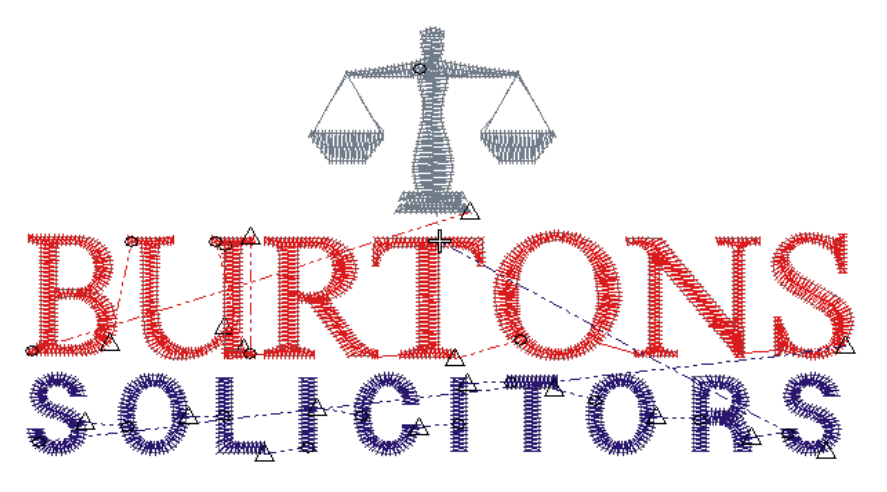

# <span id="page-7-4"></span>**Recognition of Auto Connectors and Objects/Outlines when exporting DST**

Problems have been reported when opening DST files with Auto Connectors and Objects/Outlines options enabled. The software may hang or crash when re-exporting files to DST or EMB formats. The issue has been resolved with Update 1

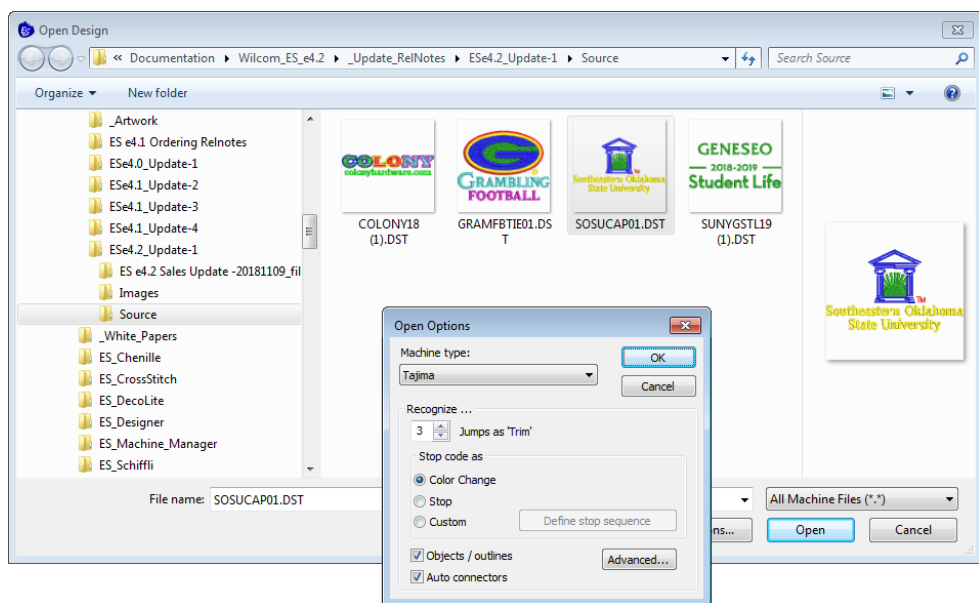

# <span id="page-8-0"></span>**Lettering improvements**

The ES e4.2 Update 1 software update includes the following lettering improvements...

# <span id="page-8-1"></span>**Adding lettering to older designs**

Problems have been reported when adding text to some older designs. Text fails to be added. In some cases, new or duplicated objects are removed when 'Create Text' button is invoked using an old template. The issue has been resolved with Update 1

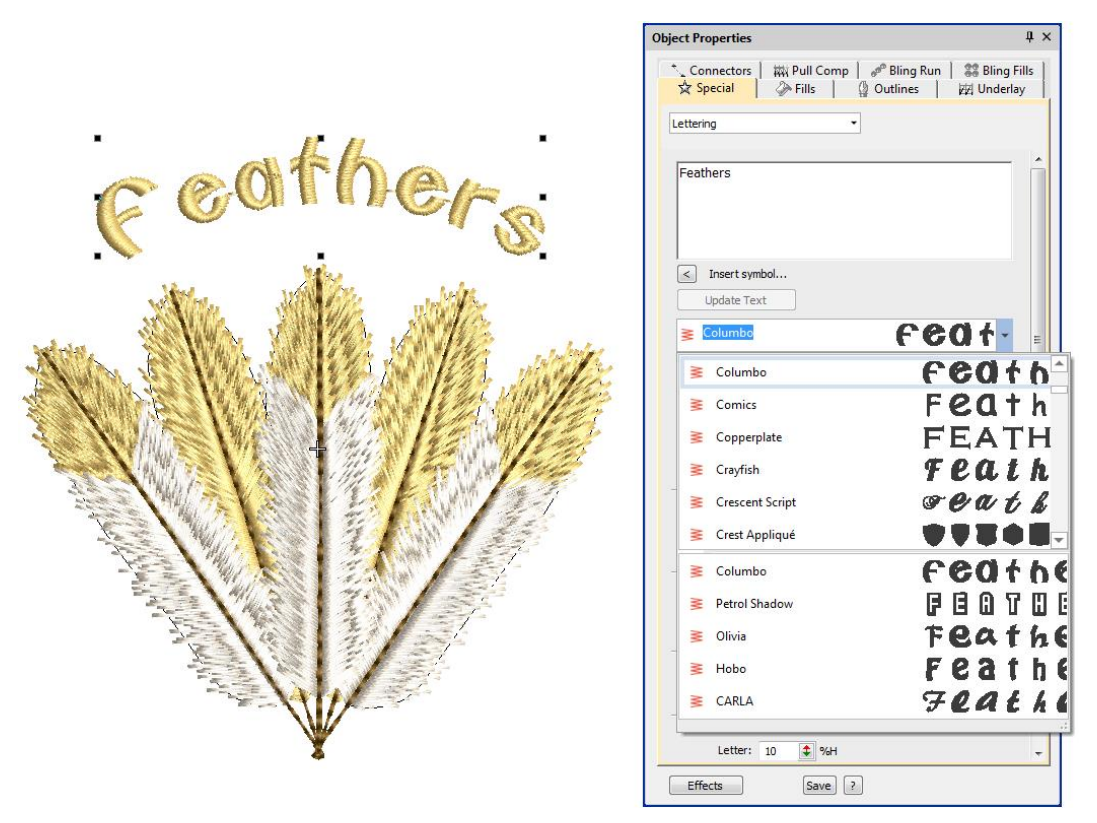

### <span id="page-9-0"></span>**Normal and recent font list display**

Problems have occurred in the font list of both Object Properties and Monogramming dockers. The opened font list fails to display normal font list and recent font list at the same time. The issue has been resolved with Update 1

#### <span id="page-9-1"></span>**Thread color improvements**

The ES e4.2 Update 1 software update includes the following thread color improvements…

#### <span id="page-9-2"></span>**Single-click and double-click changes in Threads and Colorway Editor dockers**

Problems have been experienced with the behavior of the changed thread selection mechanism in both the Threads and Colorway Editor dockers. The consensus has been to return to previous behavior. With the release of Update 1, thread color selection has reverted as follows…

- Single-clicking a thread in the Threads docker or Colorway Editor docker simply selects the color.
- Double-clicking a thread in either docker assigns it to the currently selected color in the Color toolbar and updates the Colorway Editor docker accordingly.
- Typing a code and pressing <Enter> in either docker has the same effect.
- The Assign Thread button has returned to Threads pane and Threads docker toolbar.
- The Add Color (+) button on the Color toolbar once again the sole mechanism for adding a color slot to the palette.

**Note**: The new mechanism for locating color blocks in the design window remains. Namely, click and hold a color slot in the Color toolbar to isolate the associated objects…

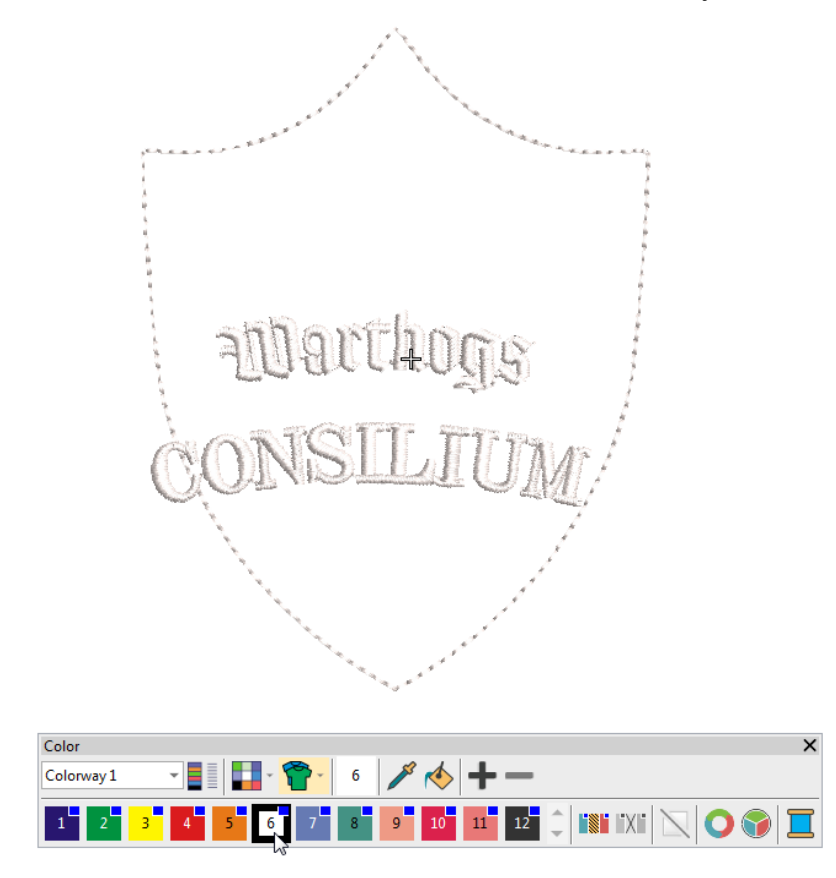

# <span id="page-10-0"></span>**Miscellaneous improvements**

The ES e4.2 Update 1 software update includes the following miscellaneous improvements…

#### <span id="page-10-1"></span>**French text in the German installation**

Some French text appears in the German installation of EmbroideryStudio e4.2. The issue has been resolved with Update 1

#### <span id="page-10-2"></span>**Open Design button in Machine Manager**

Problems have been reported with the 'Open Design' button in Machine Manager. After opening Machine Manager and adding a machine, pressing the Open Design icon or using File > Open... has no effect. The issue has been resolved with Update 1

#### <span id="page-10-3"></span>**Unexpected disabling of toolbars & menus**

Problems have been reported with unexpected disabling of toolbars and menus when switching between operating modes. If switching from Design Library to Home Screen followed by Wilcom Workspace, toolbars and menus become temporarily disabled. The issue has been resolved with Update 1

# <span id="page-10-4"></span>**Known issues and workarounds**

Since the release of ES e4, some issues have been reported with Design Library. The following workarounds are suggested…

#### <span id="page-10-5"></span>**Design Library measurement units**

Design Library displays measurement units according to your PC's regional measurement settings. However, when you change measurement units, these may not necessarily update immediately in Design Library wherever it uses indexed data. To fix this in Windows…

1. Apply regional settings to the System Account…

- Go to **Start > Region**.
- Select **Administrative** settings.

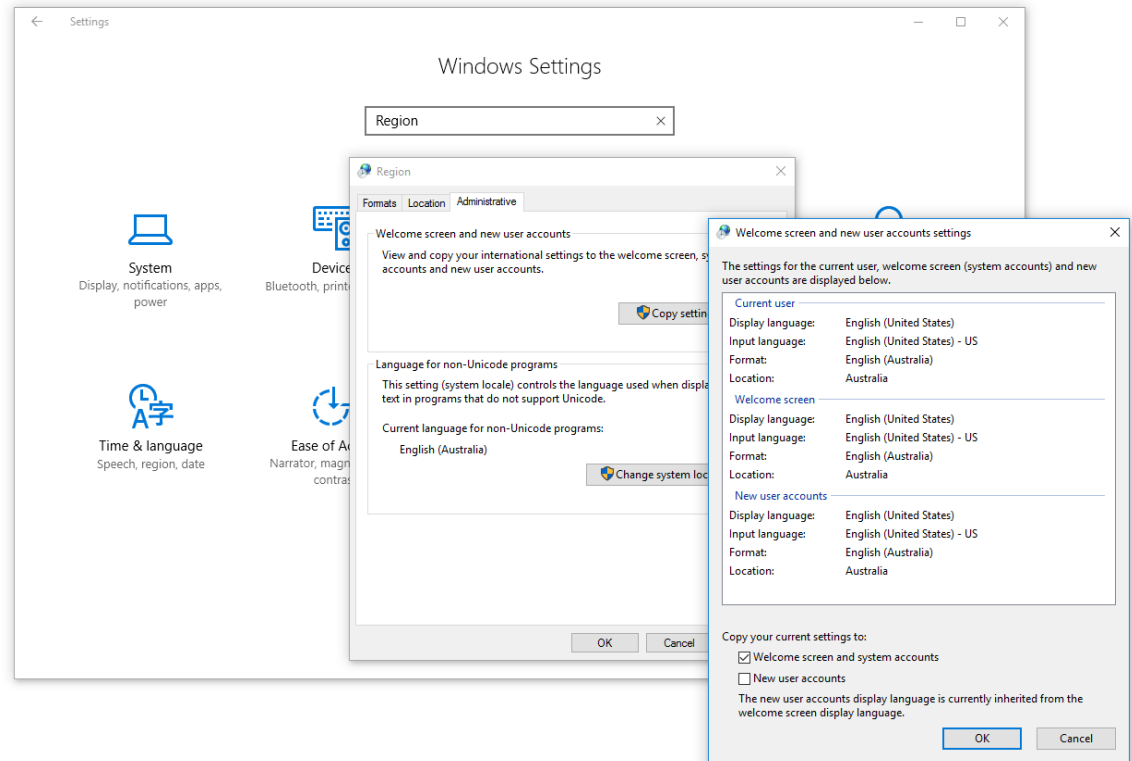

- Click **Copy settings**.
- Tick 'Welcome screen and system accounts'.
- Click **OK**. This will apply your regional settings to the System Account so any new designs should show in correct units.

2. For existing designs, rebuild the index as follows…

- Go to **Start > Indexing Options**.
- Click **Advanced**.
- Under 'Troubleshooting', click **Rebuild**. All your measurement units should now be consistent.

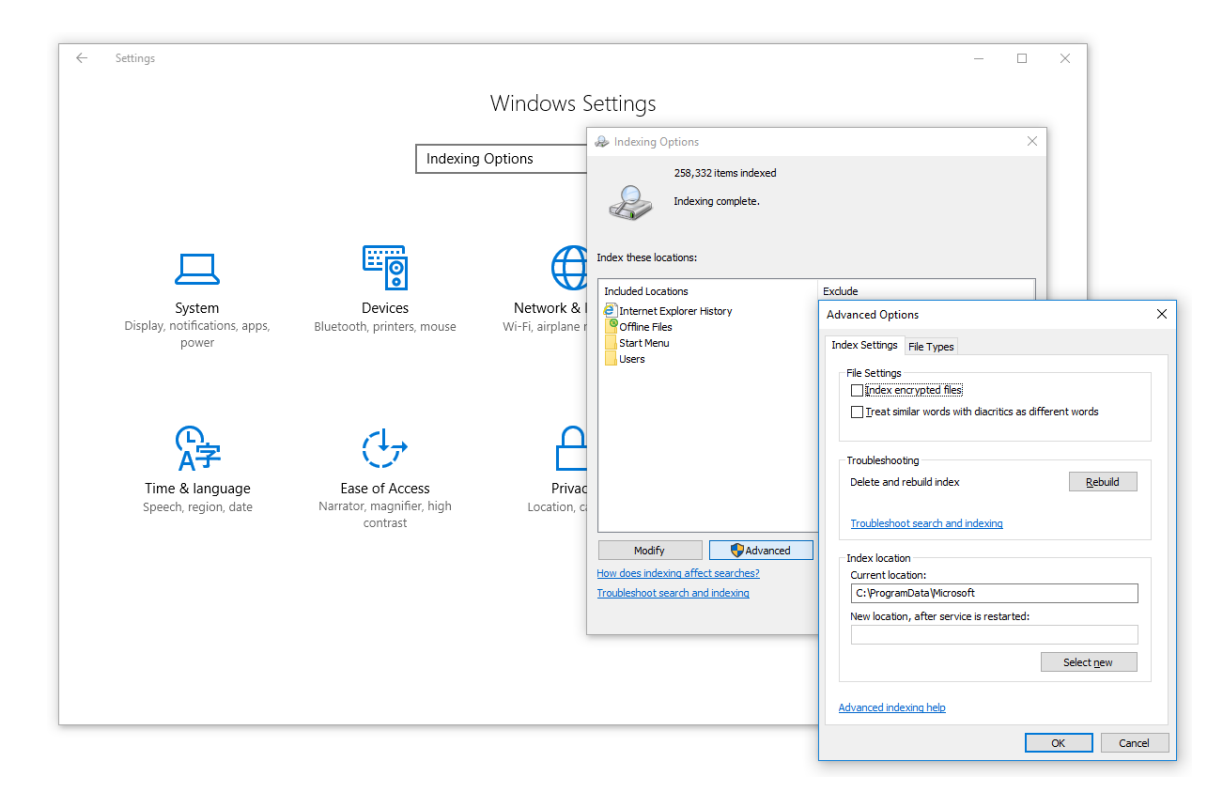

# <span id="page-12-0"></span>**Missing design data in Design Library**

Certain design data – title, width, height, colors, stitches – is not shown correctly in Design Library on some PCs. This problem may occur on machines that do not meet minimum requirements. Re-indexing usually helps though, so could also be suggested as another workaround. The problem may also occur when software is run on virtual machines with sub-spec settings. See System Requirements below.

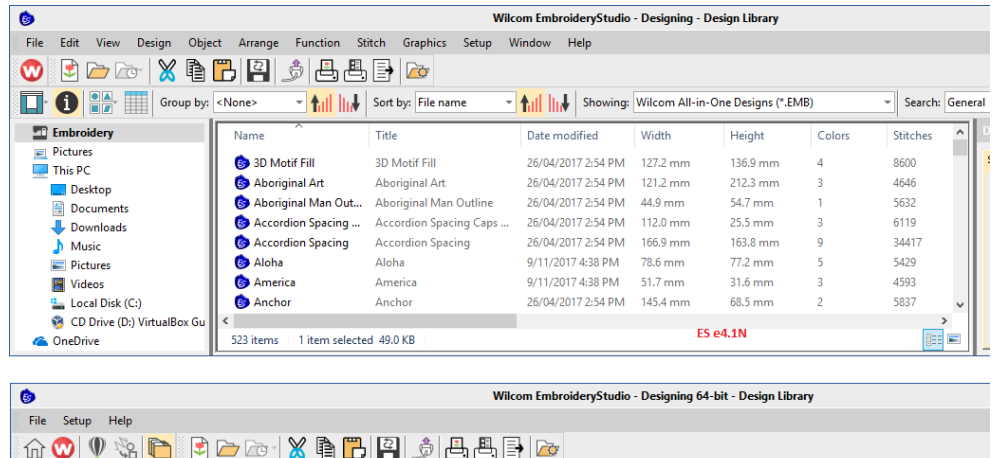

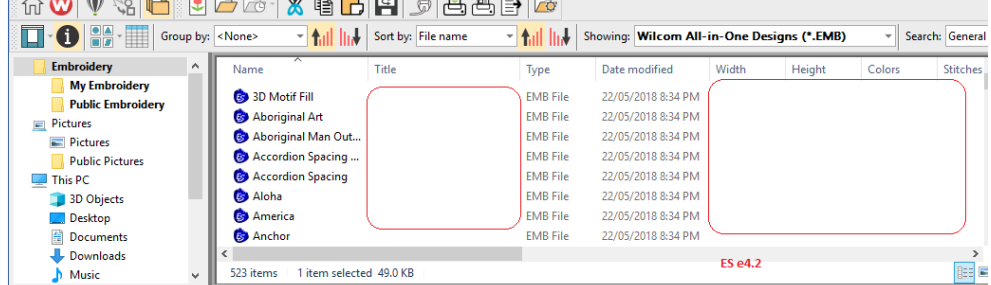

# <span id="page-13-0"></span>**System requirements**

Before you install, or if you experience operating problems, make sure that your computer meets the system requirements.

# <span id="page-13-1"></span>**PC specifications**

Check CPU/RAM as well as hard disk space. The table below provides minimum system requirements.

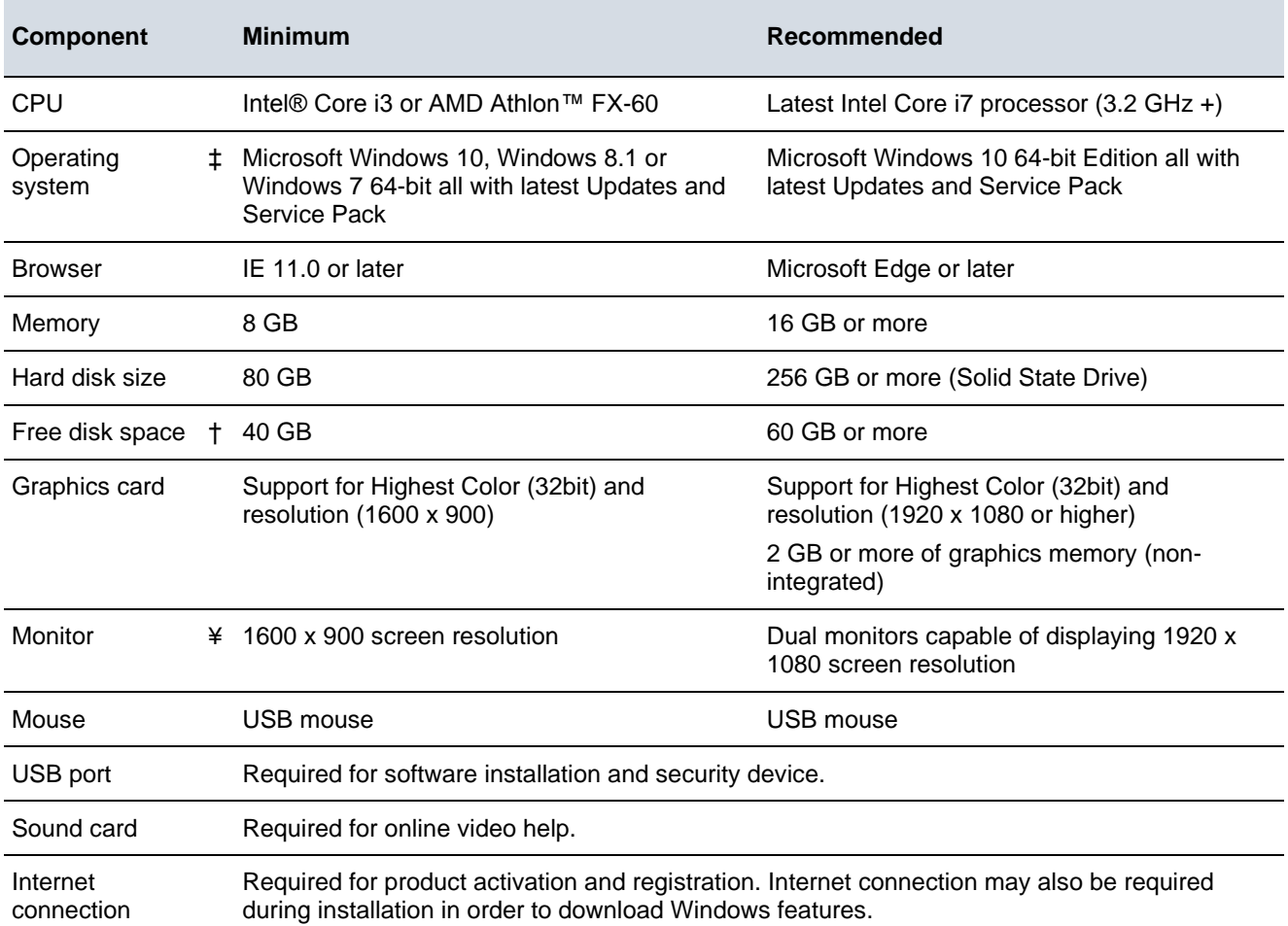

# <span id="page-13-2"></span>**Supported operating systems ‡**

Since EmbroideryStudio no longer supports Windows® 32-bit operating systems, we recommend updating to Windows® 10 (64-bit edition) with latest updates installed. You will, however, need to uninstall any earlier versions of CorelDRAW® Graphics Suite. For latest operating system information, visit the Wilcom Support Center at [www.wilcom.com.au/support.](http://www.wilcom.com.au/support)

# <span id="page-13-3"></span>**Free hard disk space †**

EmbroideryStudio occupies up to 5GB of hard disk space, depending on options installed. CorelDRAW® Graphics Suite also takes up an additional 3GB. However, you need additional free space for your applications to run smoothly.

### <span id="page-14-0"></span>**Screen resolution ¥**

Some controls may be hidden on the user interface if you run your monitor at low resolutions. The physical size of your monitor will have a bearing on the optimum screen resolution. Larger fonts will exacerbate the problem. If you experience visibility issues, try adjusting both screen resolution and font size. For example, a resolution of 1600 x 900 with a font size of 100% or 125% should be acceptable.

# <span id="page-14-1"></span>**Power plan**

For best performance make sure your PC is set to high performance power plan…

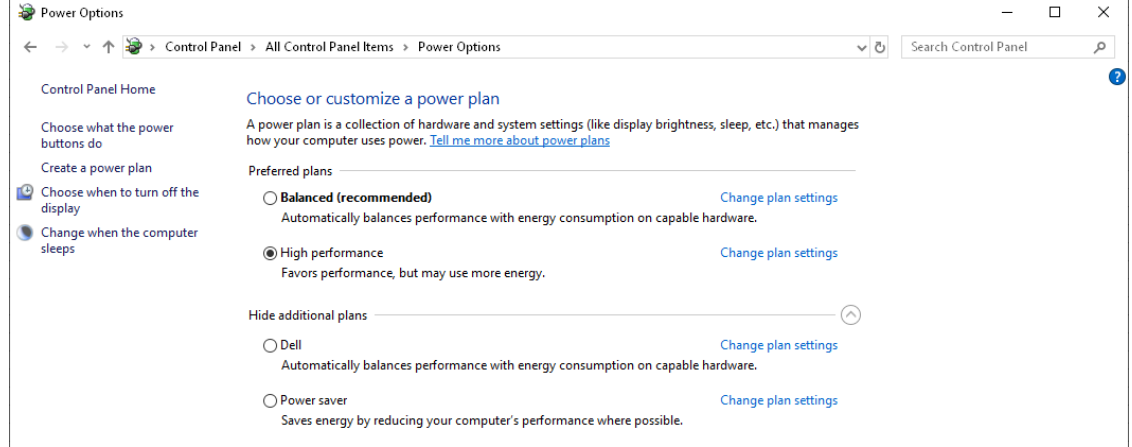

# <span id="page-15-0"></span>**Assistance**

If you encounter a problem with the EmbroideryStudio e4 software update, refer to the following sources for help:

- Wilcom EmbroideryStudio e4 online help select **Help > Product Help**
- Wilcom EmbroideryStudio e4 user documentation select **Help > Reference Manual**.
- Windows help select Start > Help and Support
- Windows manual documentation supplied with your hardware.

**Note**: Before seeking help, check that your PC meets the above system requirements.

# <span id="page-15-1"></span>**Contact**

If you have any questions, please contact your local Wilcom dealer or distributor in your country. For technical support please visit [http://help.wilcom.com.](http://help.wilcom.com/)

# <span id="page-15-2"></span>**Copyright**

Copyright © 2019 Wilcom International Pty Ltd. All rights reserved.

No parts of this publication or the accompanying software may be copied or distributed, transmitted, transcribed, stored in a retrieval system or translated into any human or computer language, in any form or by any means, electronic, mechanical, magnetic, manual, or otherwise, or disclosed to any third party without the express written permission of:

Wilcom International Pty Ltd. (a.c.n. 119 508 575) Level 3, 1-9 Glebe Point Rd, Glebe Sydney, New South Wales, 2037, Australia PO Box 1094 Broadway NSW 2007 Phone: +61 2 9578 5100 Fax: +61 2 9578 5108 Web: [http://www.wilcom.com](http://www.wilcom.com/)

TrueView and Point & Stitch are trademarks of Wilcom Pty Ltd. The EPS File Import/Export Converter used in this product is copyrighted by Access Softek, Inc. All rights reserved. The Code 39 TTF font, FREE3OF9.TTF, has been kindly supplied free of charge by Matthew Welch.